## **Larson Davis Model HVM100 Human Vibration Meter Quick-Start Guide**

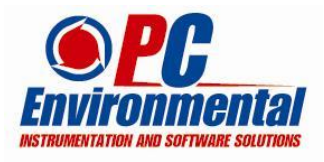

- Simultaneous tri-axial measurement reducing measurement time
- Easy storage of files for later interrogation
- Simple to operate
- Lightweight & robust
- 100 file memory capacity
- Implementation of hand arm and whole-body weighting curves

The HVM100 is shipped with an internal set-up for Hand Arm Vibration measurement which implements the relevant weighting curves. Subject to customer requirements, an internal setup for whole-body vibration may also be included.

## **MAKING A MEASUREMENT (Hand-Arm)**

## *Simplified Instructions:*

- **1**. Fit accelerometer and fixture to tool, with connector facing outwards.
- **2**. Fit cable to accelerometer (slot upwards).
- **3**. Connect cable to HVM100 (red dot on Lemo plug at top) .
- **4**. Switch HVM100 on (the meter should now click twice, this indicates the meter is active and ready).
- **5**. The meter displays "**HAV 20\_Gain**" this indicates the standard S0 setting as mentioned below. Gain settings can be changed to the other pre-programmed setups for high and low vibration tools by pressing **'SETUP'** followed by **'Recall'**. You will now have a screen with S0 flashing. The pre-programmed gain settings for the HVM100 are as follows:

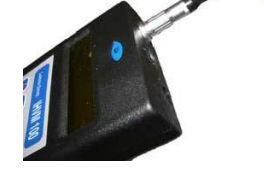

- **S0** 20\_Gain Normal vibration e.g. Breakers/Impact Wrench, etc
- **S1** 00 Gain High vibration e.g. Old Breakers/Rivet Hammer
- **S2** 40\_Gain Low vibration e.g Rotary Tools
- **6.** Press  $\triangle$  (*up arrow*) and repeat until the desired Gain Setting (i.e. Setup) is flashing.
- **7**. Press  $\vee$  (*tick*) to change to the selected Gain setting (i.e. Setup).
- **8**. Start the tool and operate normally.
- **9**. Press **Run** to start measurement.
- **10**. Monitor the **Arms** slow reading for each axis X, Y and Z to ensure the **? (**under-range) symbol is not displayed for prolonged periods during the measurement.

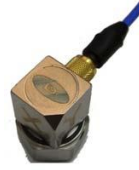

*Important Note: False readings can occur when low gain is selected and the ? under range symbol occurs.*

- o *Press Run to pause or stop the measurement.*
- o *Change to a higher gain setting (Step 5-7).*
- o *Press Reset to clear the current reading and repeat the measurement (Step 9).*
- **11**. After 20 to 30 seconds, press **Run** again to pause or stop the measurement.
- **12**. Either press **Store** to save the measurement for further analysis with proprietary software (or download with Windows Hyper-Terminal) or press  $\bullet$  (*down arrow*) three times to display **Aeq** and note readings of **X**, **Y**, **Z** (if you wanted to) and  $\Sigma$  and **duration**.
- **13**. Obtain a further two results for each tool by repeating steps 8 to 13. Note that data will be written to memory location 1 and then serially (2,3,4 etc) up to location 99.

## *Whole-Body Vibration:*

- Attach the seatpad accelerometer to the operator or machine which is under test.
- **Press Setup then Recall then**  $\triangle$  **(***up arrow*) until "WBV 00 Gain S3" is found.
- **Press the Run** key and allow the instrument to:
	- o run for one minute and then auto stop.
		- o store the measurement to a location in the internal memory.

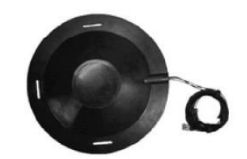